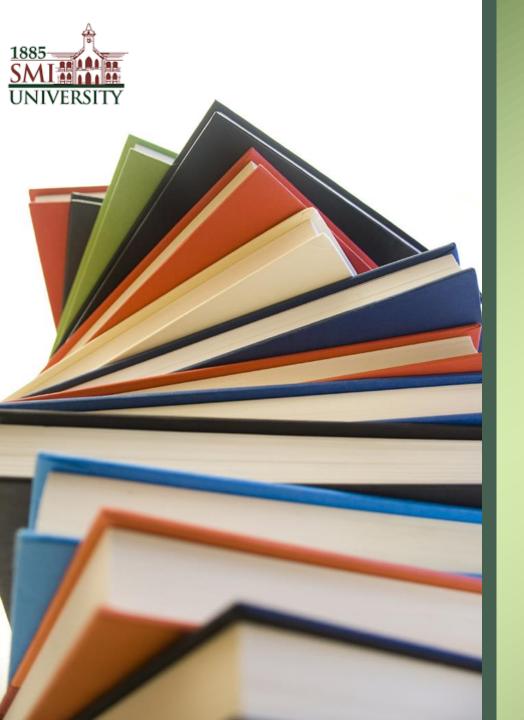

Basic Concept Learning Management System

## Learning Management System

 LMS is a web-based learning environment that allows teacher / students to access his/ her course materials online and make use of a number of useful built-in facilities to enhance your learning experience.

## Features

- Contains different modules
- Ability for students to communicate and collaborate with teachers.
- Online assessment options with immediate feedback and grade posting
- Shows every aspect of a student's academic life
- Allows parents to view progress
- Centralize administration
- Use self-service and self-guided methodologies
- Able assemble content rapidly
- Supports portability and standards
- Enables personalization of content
- Enables reuse of content

# Session - Day1 (Basic LMS)

After completion this session you should be able to:

- Login
- Enrollment
- File
- URL
- Attendance

## LMS Login

LMS access by SMIU main web site / www.lms.smiu.edu.pk:8012 and Login

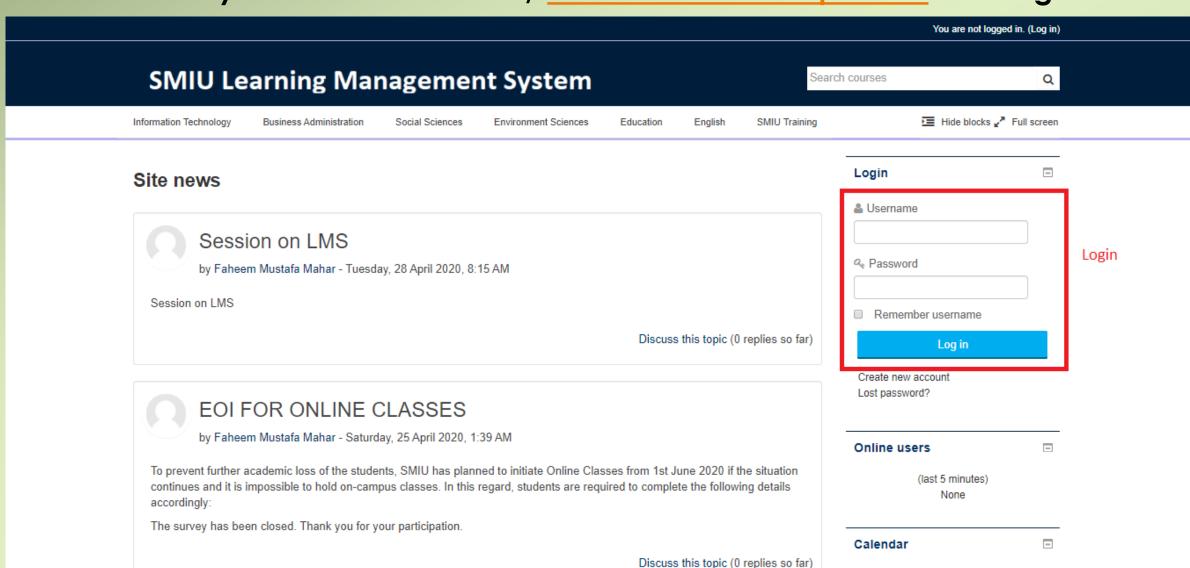

## Site News

Students can view news & announcements in site news area on main screen.

You are not logged in. (Log in) **SMIU Learning Management System** Search courses Q Hide blocks Full screen Information Technology Business Administration Social Sciences **Environment Sciences** Education English SMIU Training Login Site news Username Session on LMS Password by Faheem Mustafa Mahar - Tuesday, 28 April 2020, 8:15 AM Session on LMS Remember username Discuss this topic (0 replies so far) Log in Create new account Lost password? **EOI FOR ONLINE CLASSES** by Faheem Mustafa Mahar - Saturday, 25 April 2020, 1:39 AM -Online users To prevent further academic loss of the students, SMIU has planned to initiate Online Classes from 1st June 2020 if the situation (last 5 minutes) continues and it is impossible to hold on-campus classes. In this regard, students are required to complete the following details None accordingly: The survey has been closed. Thank you for your participation. \_ Calendar

Discuss this topic (0 replies so far)

## Profile & Profile Edit

#### Students can edit her/ his profile

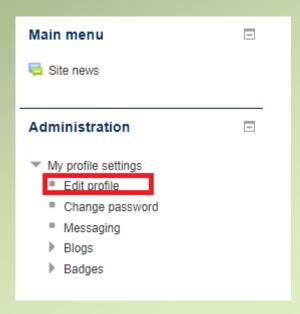

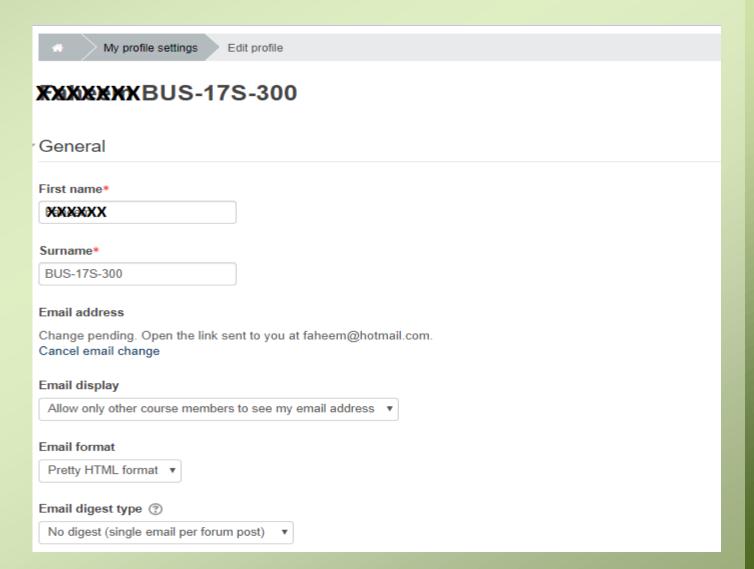

#### Password & Reset Password

#### Student can reset her/ his Password

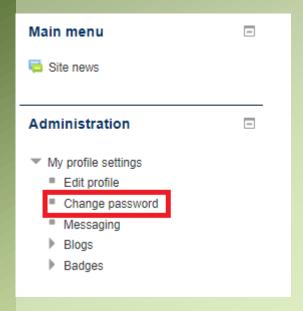

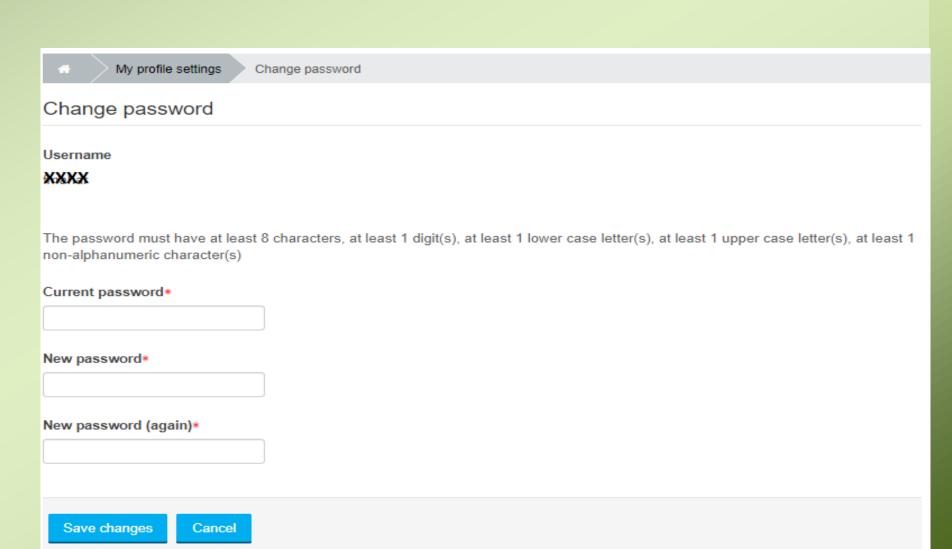

## **Enrollment & Enrollment Process**

#### Student can enrol by her/ himself or send request email to Concerned Teacher

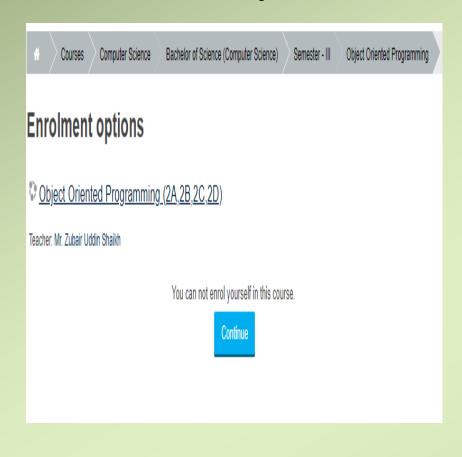

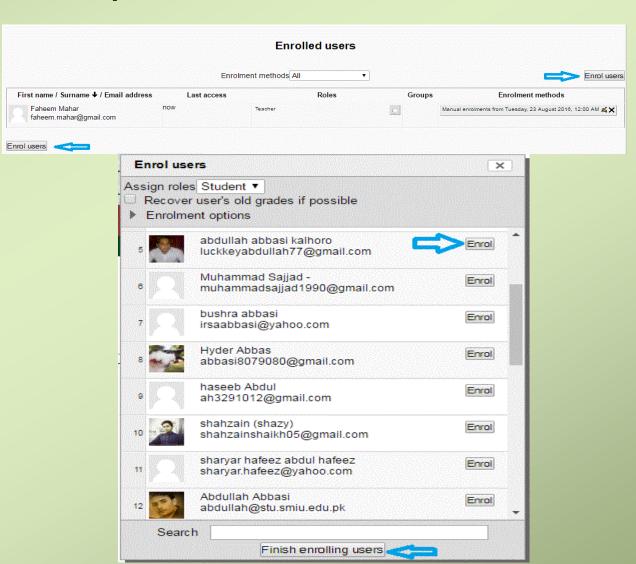

## My Courses

#### Student can access courses by using My Courses link

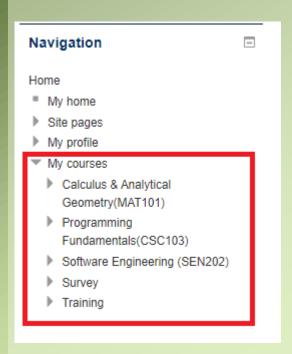

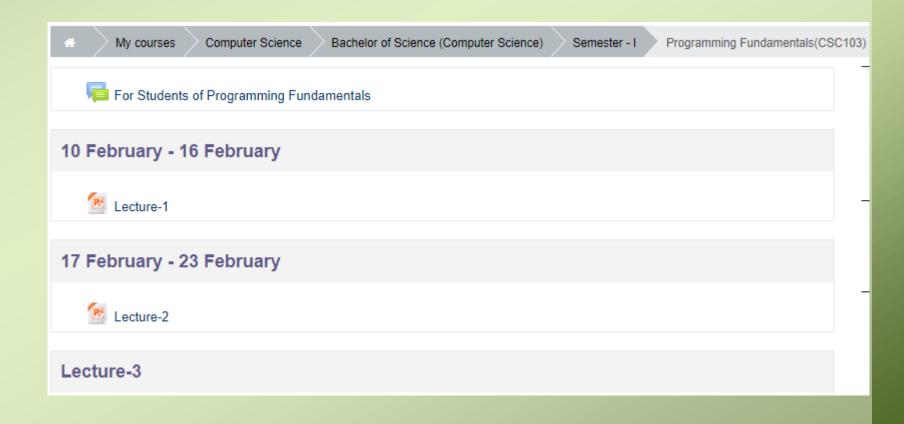

#### Lesson Files

This area can be access from My Courses. In this area teacher can view & access lesson files and other activities on just one click.

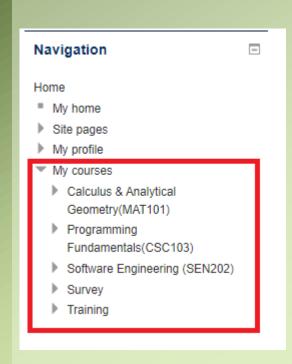

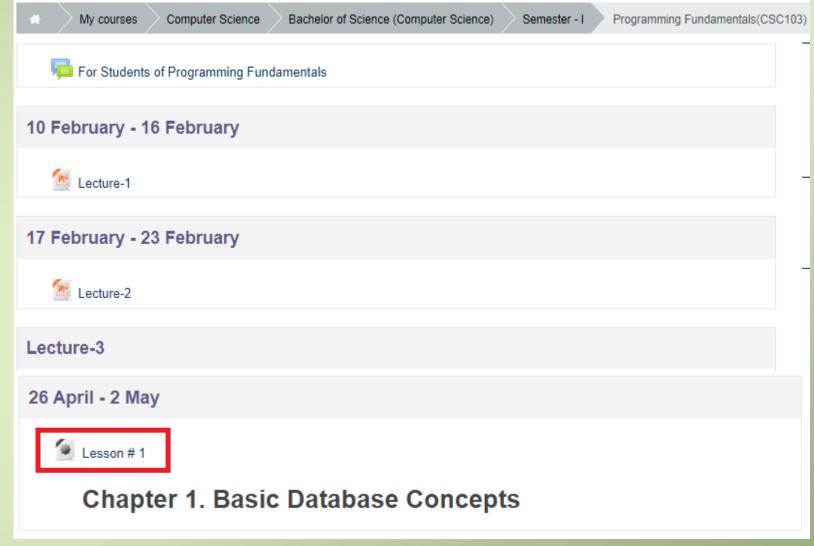

#### Lesson Files

This area can be access from My Courses. In this area students can view & access lesson files and other activities on just one click.

**Note:** On your course home page, click **Turn editing on** (top right).

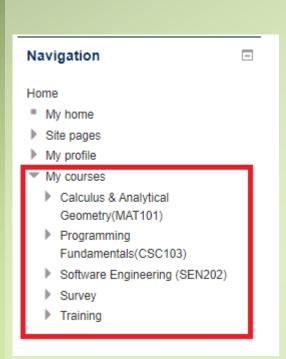

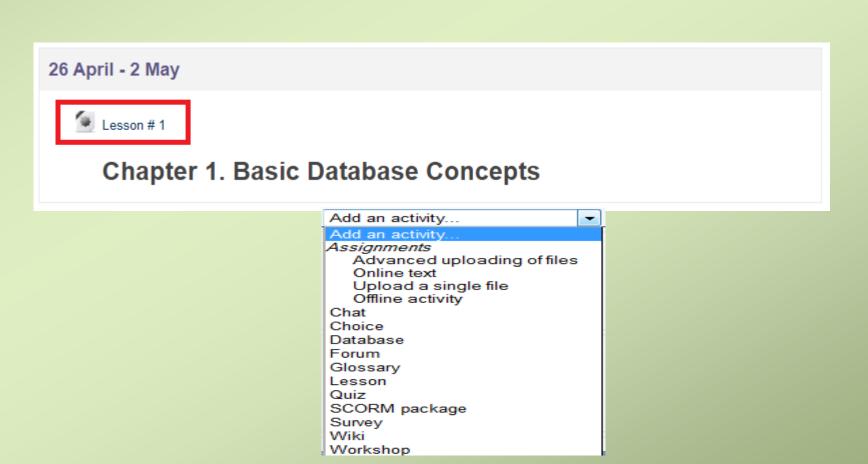

#### Attendance

# This activity can be access from My Courses. In this area Teacher can view & access Attendance and other activities on just one click.

Note: On your course home page, click Turn editing on (top right).

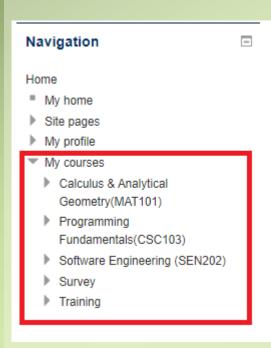

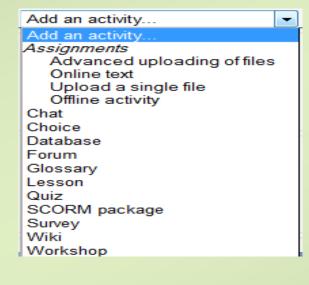

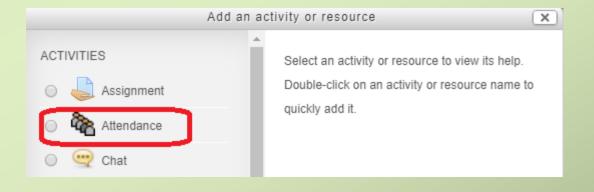

Thank You